# **Capteur de débit ventilatoire**

Référence PS-2152

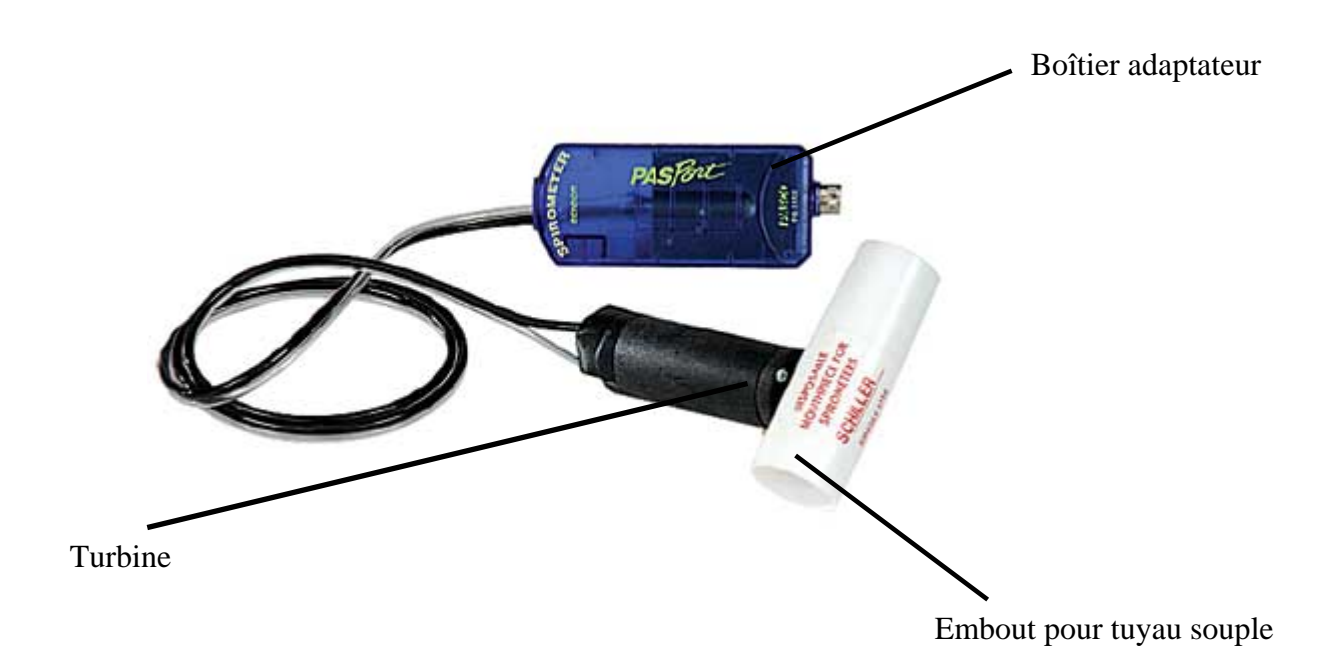

# **Introduction**

Le capteur de débit ventilatoire permet la mesure précise du débit lors de l'expiration ou l'inspiration de l'élève. L'élève souffle dans un tuyau souple connecté à l'embout de turbine et les mesures sont enregistrées et affichées sur le logiciel DATASTUDIO.

Lorsque l'air passe à travers l'embout, une membrane située dans cet embout crée une résistance au flot d'air. Cette résistance se traduit par une différence de pression de part et d'autre de la membrane qui est mesurée via 2 tuyaux d'air qui mènent à un détecteur électronique de différence pression.

Le volume d'air expiré est calculé par le logiciel en réalisant une intégrale du débit ventilatoire en fonction du temps.

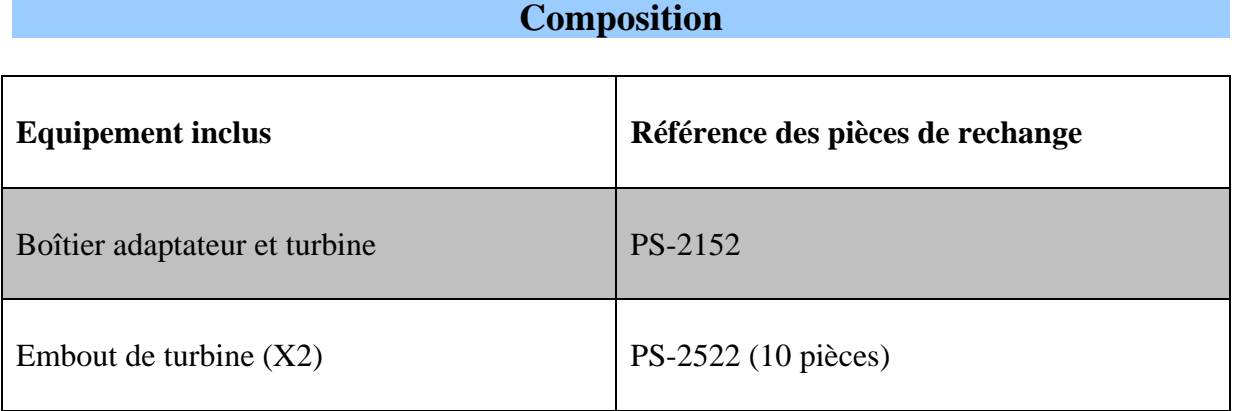

# **Installation et démarrage**

1. Connecter un embout sur la turbine ; vérifier que le petit embout en plastique soit du même côté que l'encoche de la turbine. Attention, cette pièce est fragile, toujours insérer l'embout de façon

linéaire sans forcer ou tordre les tiges.

Si l'embout casse dans la turbine, utiliser une pince fine pour extraire le morceau de plastique cassé et changer l'embout.

2. Brancher votre interface à un port USB de l'ordinateur.

3. Connecter le boîtier à l'interface.

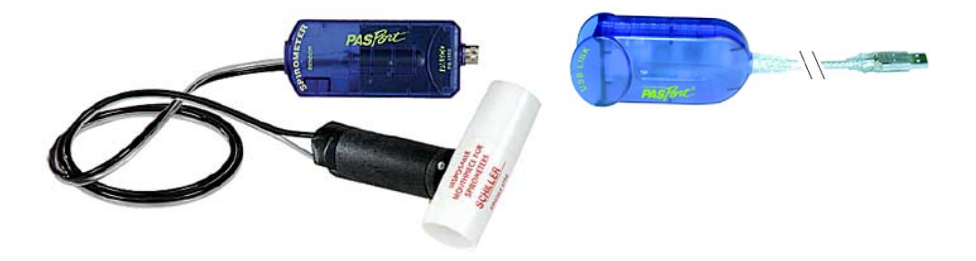

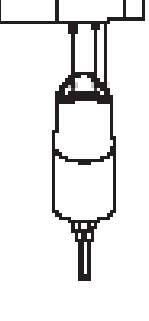

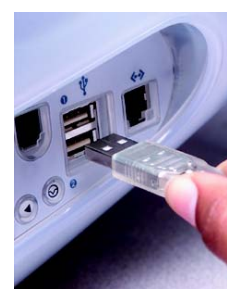

4. La fenêtre suivante s'ouvre.

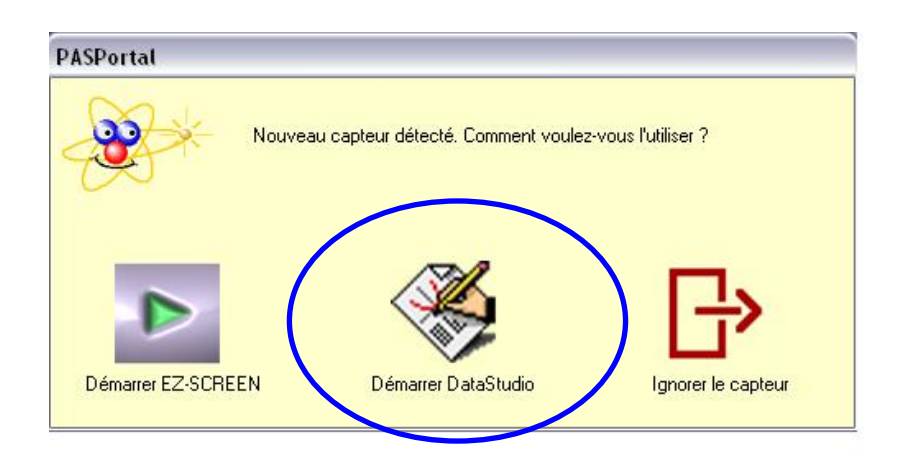

5. Choisir "Démarrer DataStudio".

6. Une fenêtre représentant le débit ventilatoire en litre en fonction du temps s'ouvre automatiquement.

7. Cliquer sur le bouton **Démarrer**. Pour commencer les mesures

8. Une lumière rouge clignote sur le capteur indiquant qu'il mesure la pression correspondant au zéro. Vous pouvez commencer l'expérience lorsque la lumière rouge s'éteint et que la verte s'allume.

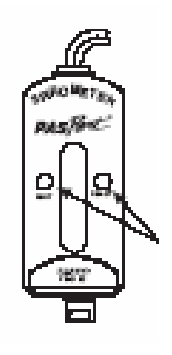

# **Mesures et choix de la mesure affichée**

#### **Choix de la mesure affichée :**

Pour afficher la mesure en débit total ou débit max, cliquer sur le bouton "Configurer" de la barre de tâche du logiciel DATASTUDIO

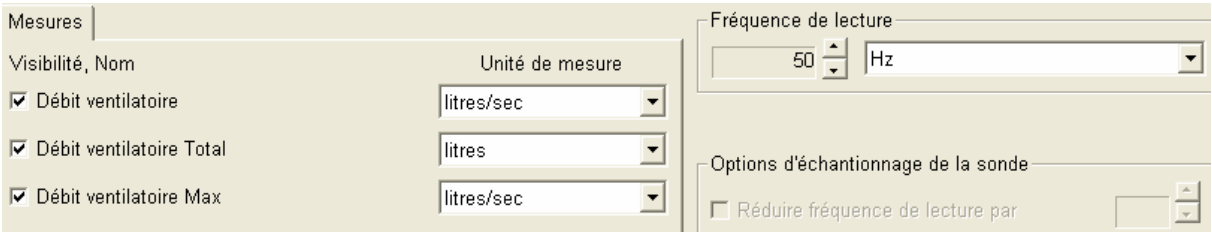

Placer une croix en face des affichages désirés Fermer la fenêtre

#### **Modification la fréquence de mesure :**

Cliquer sur le bouton "Configurer" de la barre de tâche du logiciel DATASTUDIO. Choisir la fréquence de mesure adaptée (par défaut : 50Hz) Fermer la fenêtre

# **Caractéristiques**

#### **Caractéristiques :**

Précision : 5 % dans des conditions constantes de température et de pression atmosphérique

NOTE : La température d'utilisation est valable pour la solution et l'atmosphère dans laquelle les mesures sont effectuées. Les mesures réalisées en dehors de cette gamme de température peuvent s'avérer erronées.

### **Problèmes et solutions**

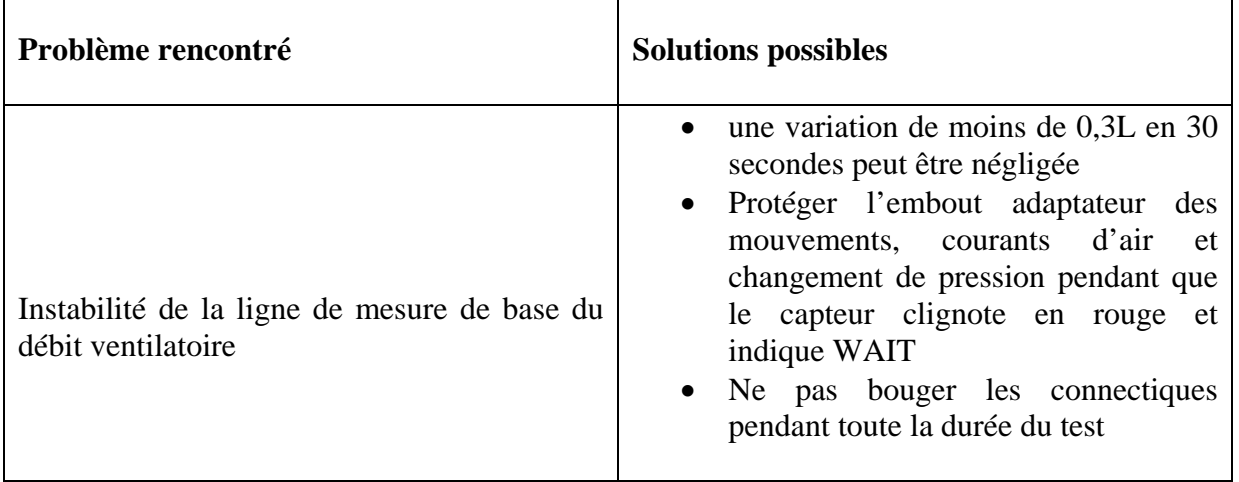

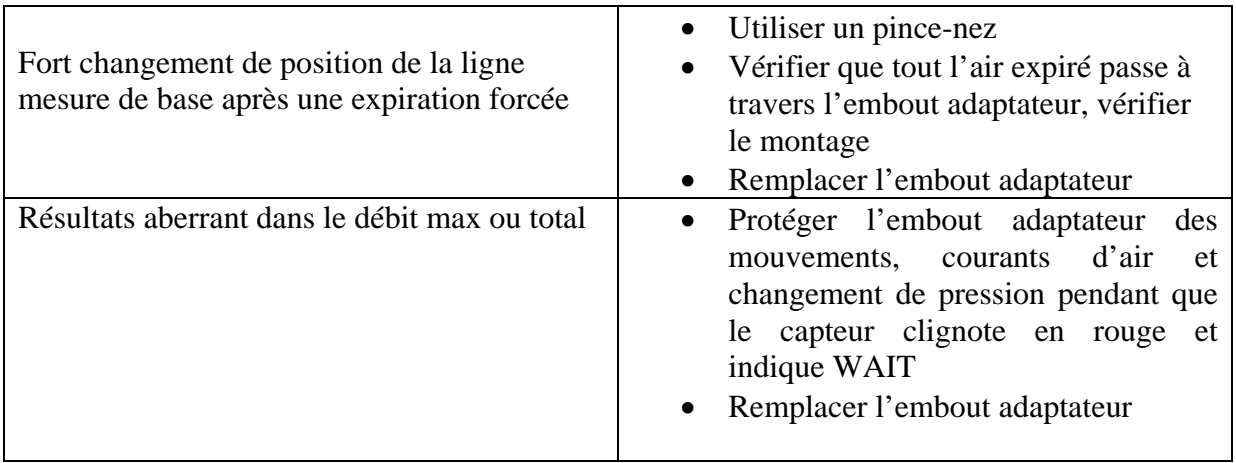

# **Pièces de rechange**

10 embouts de rechange **Référence PS-2522** 

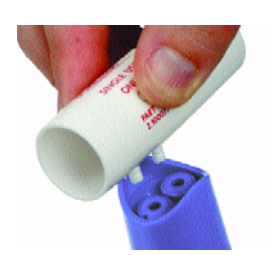

*Pour tout renseignement complémentaire, n'hésitez pas à contacter notre service technique :* 

*SORDALAB* 

*Tél : 01.69.92.26.72 Fax : 01.69.92.26.74* 

*Web : www.sordalab.com Mail : sordalab@wanadoo.fr*